# Workshare Professional 7.0 FP2 Release Notes

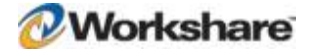

# **Table of Contents**

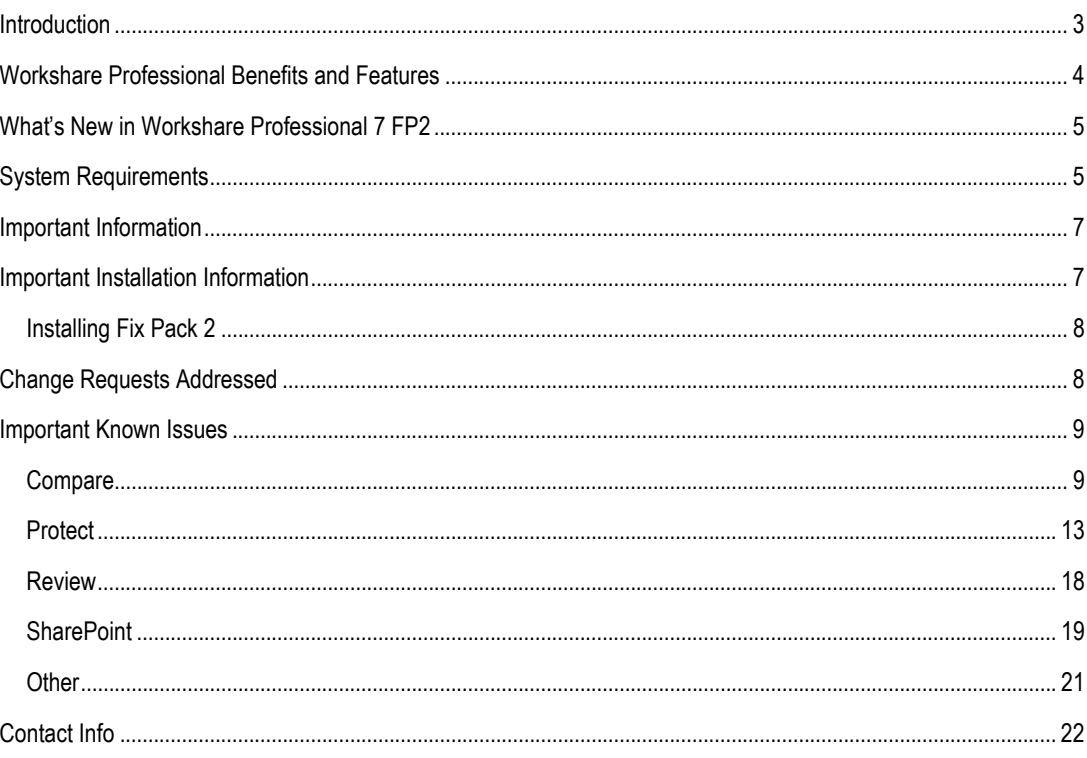

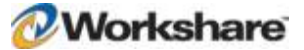

### **Introduction**

Workshare Professional is a desktop application that automates managing changes to business documents, protects against unauthorized content disclosure and delivers the world's most secure PDF creation, all in one integrated solution.

Workshare Professional is designed for the way that you work – within Microsoft Office. Workshare Professional integrates with your existing desktop productivity software Microsoft Word, Excel and PowerPoint and your email applications such as Microsoft Outlook or IBM Lotus Notes. In addition, many companies use Document Management Systems (DMSs) and/or Microsoft SharePoint to track and store key documents and Workshare Professional integrates out of the box with these.

Workshare Professional provides:

- Fast and accurate multi-party document review
- Elimination of version/master proliferation and confusion
- Fast and accurate document comparison including "one-to-many" comparison
- Policy-driven content risk management and PDF conversion
- Discovery and removal of hidden data and visible content leaks
- Ability for users to fix potential problems with manual redaction options
- Secure PDF conversion anywhere and on email send
- Extended and secured document control over email and portals
- Accurate conversion of PDF files to Microsoft Word files
- Ability to combine multiple files into a single PDF
- Ability to generate a Redline (comparison) document from Microsoft Outlook

The Workshare Professional suite of products includes:

- **Workshare Compare** The world's leading and fastest comparison tool especially critical for complex business documents in any language with difficult to compare changes like tables, complex formatting, numbering and styles.
- **Workshare Protect** Workshare's market leading and award winning client educates users as it enforces content security policy. Working both online and offline, the Workshare Protect client removes risky content, converts information to appropriate formats, and applies content rights. Workshare Professional also includes support for new Workshare server components that complement this advanced new Workshare Protect client.
- **Workshare Review** The fast, accurate and secure way to review and exchange business documents. Workshare Professional Review eliminates version/master proliferation and confusion when sharing documents across email, portals, and document repositories and provides full document lifecycle audit and visibility.

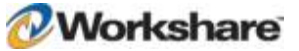

4

# Workshare Professional Benefits and Features

Workshare Professional provides accurate and efficient review control, comparison, and security while automatically maintaining a single master document

**Advanced PDF and document comparison**

Compare one document against multiple modified versions including Word to Word, PDF to PDF, and Word to text-based PDF.

**Advanced and trusted accuracy**

Accurately compare complex documents (100+ pages) for changes in text, embedded excel tables and images.

**Document redlining made simple**

Email redlines as tracked changes or save redlines as a PDF document.

**Multiple comparison interfaces**

Utilize the standalone document comparison tool or work within Microsoft Word.

**Alert and Compare**

Generate Redline documents from Microsoft Outlook

**Manage and track document reviews**

Give authors, delegates and reviewers an easy means to assemble, review and verify document changes.

**Single master tracking**

Ensure the correct version of a document is under review by colleagues, clients and partners regardless of where the document is stored.

#### **One click PDF creation**

Create a PDF with one click when attaching a file to an email or from within Microsoft Office applications

#### **Edit and collaborate on PDF documents**

Convert text-based PDF documents into Microsoft Word for editing

**Combine PDF**

Combine multiple files into a single PDF.

#### **Convert and compare image-based documents**

Convert and compare scanned documents, images and faxes when used with the Workshare OCR Server.

**Remove sensitive information**

Ensure total cleanup and removal of all hidden electronic information with metadata removal and redaction tools in Microsoft Office and PDF documents.

#### **One click email protection**

As an alternative to the Workshare Protect Email Security dialog, simply click a profile to apply security to emails and their attachments.

#### **Classify documents**

Easily restrict access to sensitive business documents by setting document classifications.

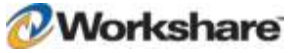

5

#### **Detect confidential information**

Utilize the Workshare Policy Designer to identify intellectual property or sensitive information such as financial data or passwords within email or Office documents.

**Full PDF security**

Through policy rules your organization can enforce PDF creation with 128-bit encryption and restriction rules.

**Device control and USB port protection**

Prevent sensitive data loss when used with the Workshare Device Protector.

**Audit and reporting**

Track and report every document change made inside and outside of the organization.

# What's New in Workshare Professional 7 FP2

Workshare Professional 7 FP2 is a product quality release with improvements as well as extending DMS Support so that Workshare Professional is now certified for use with Autonomy iManage 9.0.

# System Requirements

The certified environments for Workshare Professional are as follows:

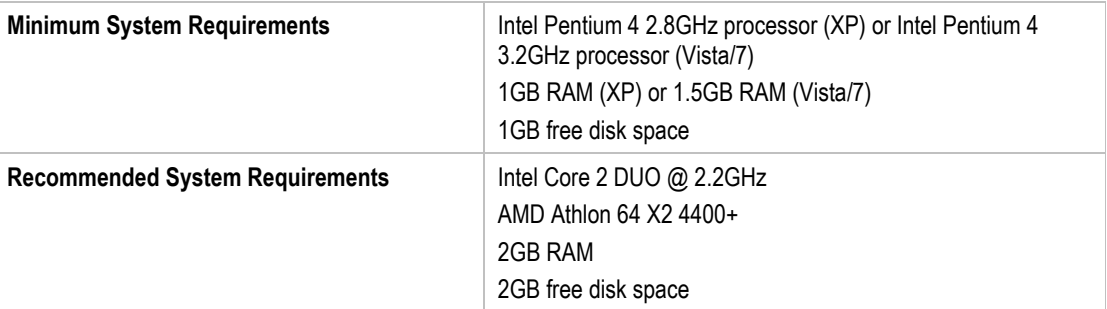

#### **Operating System:**

- Microsoft Windows XP SP3
- Microsoft Windows Vista SP2 (32 bit and 64 bit) UAC disabled
- Microsoft Windows 7 (32 bit and 64 bit) default UAC
- Microsoft Windows 7 SP1 (32 bit and 64 bit) default UAC

#### **Citrix:**

The following Citrix environments are supported:

- Citrix Presentation Server 4.5
- Citrix XenDesktop 5
- Citrix XenDesktop 5.5 \*

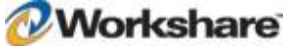

- Citrix XenApp 5
- Citrix XenApp 6
- Citrix XenApp 6.5 \*

They are supported when running on the following:

- Microsoft Windows 2003 Server (32 and 64 bit)
- Microsoft Windows 2003 R2 Server (32 and 64 bit)
- Microsoft Windows 2008 Server (64 bit)
- Microsoft Windows 2008 R2 Server (64 bit)

*Note: Check with your Citrix vendor about which Windows operating system supports your version of Citrix.* 

#### **Microsoft Office System:**

- Microsoft Office 2010 (32-bit)
- Microsoft Office 2010 SP1 (32-bit)
- Microsoft Office 2007 SP3
- Microsoft Office 2003 SP3

#### **Email System:**

- Microsoft Outlook 2010 (32-bit)
- Microsoft Outlook 2010 SP1 (32-bit)
- Microsoft Outlook 2007 SP3
- Microsoft Outlook 2003 SP3
- IBM Lotus Notes 8.x

#### **Other:**

- Microsoft .NET Framework 4.0
- Windows Installer (x86), version 3.1.0.0

#### **SharePoint:**

- Microsoft Office SharePoint 2010
- Microsoft Office SharePoint Server 2007

#### **DMS Integration:**

*Note: Check with your DMS vendor about which Windows operating system supports your DMS.* 

- **Autonomy iManage:** 
	- FileSite / DeskSite Client 8.2 SP2 (Patch 2a)
	- FileSite / DeskSite Client 8.5 SP3 Update 4 \*
	- FileSite / DeskSite Client 9.0 Update 1 \*
- **Open Text:**

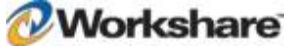

7

- □ Hummingbird DM 5.1.0.5, ODMA (SR6)
- □ Hummingbird DM 5.2.1 ODMA and COM (CU6)
- □ Hummingbird DM 6.0.5 ODMA and COM (CU4)
- eDOCS DM 5.3 COM only (Patch 2)
- $\Box$  eDOCS DM 5.3 COM only (Patch 4) \*
- □ eDOCS DM 5.3.1 Update 1 COM only \*
- **\* Requires Workshare Professional 7 FP2**

*Note: Worldox integration is supplied and supported by Worldox.*

Workshare will endeavor to support future service packs of certified environments.

# Important Information

- **Send For Review** If an error appears "Workshare Protect was unable to process this email" when Sending for Review a user is advised to restart Microsoft Outlook.
- **Secure PDFs** Workshare Professional is unable to compare secure PDFs or convert secure PDFs to DOC format. Secure PDFs are PDF files with security settings configured.
- **Licensing** If the product is licensed on subscription basis, one month before your subscription license expires, you can choose to receive a popup Expiry Notice on a daily basis. You can configure Workshare Professional so that the Expiry Notice is displayed/not displayed as required. For further information, refer to the Licensing Workshare Professional section in the Workshare Professional Installation Guide.
- **Policies Not Triggered** When emailing password-protected .docx documents, default policies are not being triggered. This is due to the Microsoft Word Security Update KB969604.

### Important Installation Information

- Workshare Professional installs program files to a sub-folder within the Workshare folder named **Modules**.
- **Install:** A user is unable to install Workshare Professional if Microsoft Windows Installer 3.1 is not installed. This can be downloaded from the following location http://www.microsoft.com/ downloads/details.aspx?FamilyID=889482FC-5F56-4A38-B838-DE776FD4138C&displaylang=en.
- **Windows Vista:** For MSI installs the user must have administrative privileges for the Default Mail Client.
- **Internet Explorer:** You must ensure that your email application is set as the default mail program in Internet Explorer. In Internet Explorer, select **Internet Options** from the *Tools* menu. In the **Programs** tab, select your email program (Microsoft Outlook) from the **E-Mail** dropdown list. If this is not done, you will not be able to send a document for review.
- **Windows 7:** When UAC is set to **Default**, running the Workshare Professional install displays the UAC prompt. You must approve the prompt and Workshare Professional will be installed. Running the Workshare Professional MSI silently will fail when UAC is set to **Default** because the user is not given the opportunity to approve the UAC prompt. Therefore for silent installs, disable UAC.

If you have installed any Alpha or Beta builds of Workshare Professional, we strongly recommend that you first uninstall them before installing Workshare Professional 7.

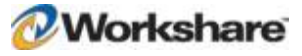

### **Installing Fix Pack 2**

Workshare Professional 7 Fix Pack 2 (Build 10000.5700) must be installed on top of Workshare Professional 7 or Workshare Professional 7 FP1. If you have a version of Workshare Professional prior to version 7, you should first upgrade to Workshare Professional 7 (Build 10000.1900) before installing FP2.

# Change Requests Addressed

The following Change Requests have been addressed in Workshare Professional 7 FP2 (Build 10000.5700). Please note that some of these issues were specific to customer environments. For more information, please contact Customer Support.

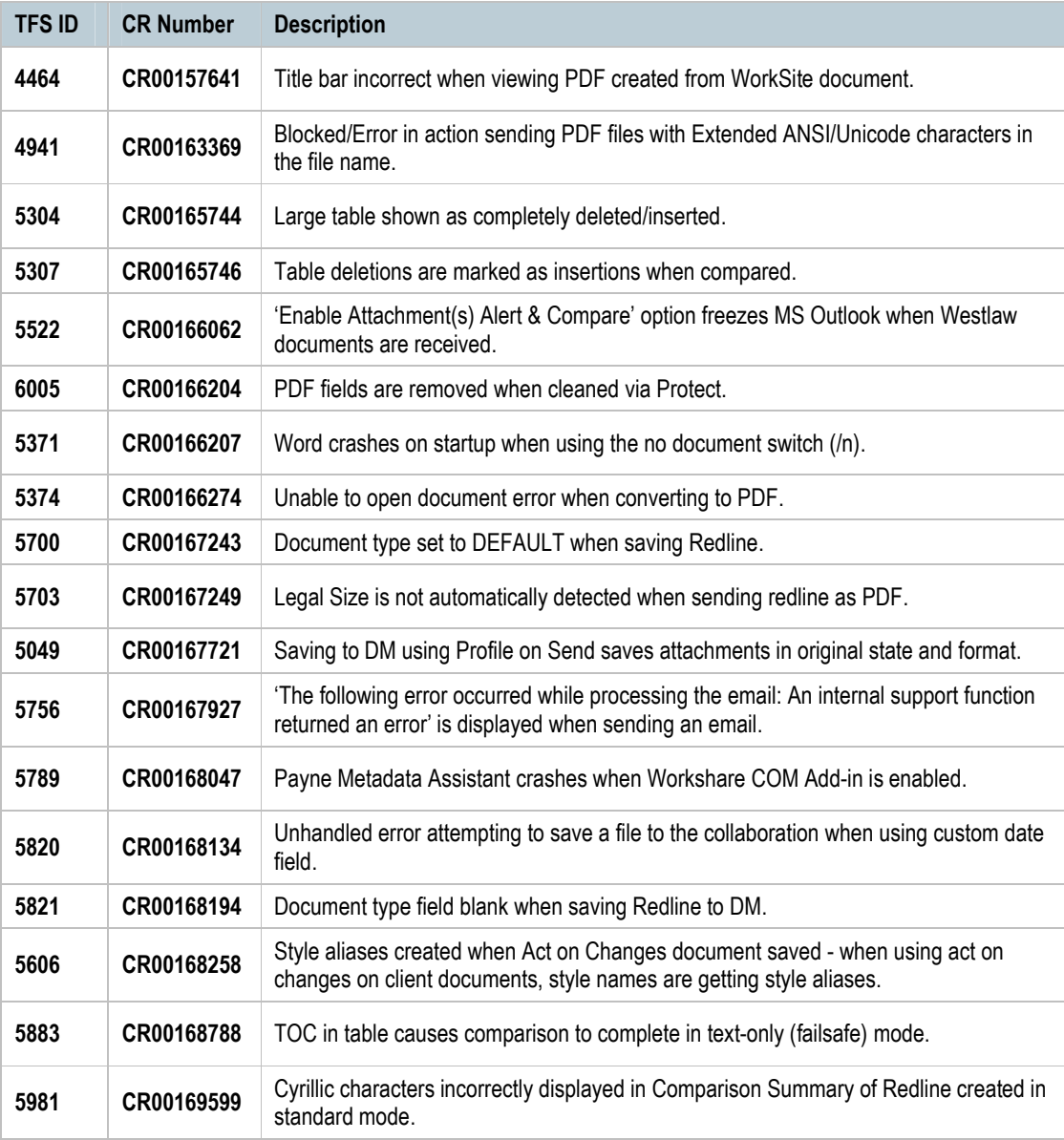

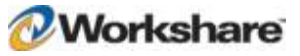

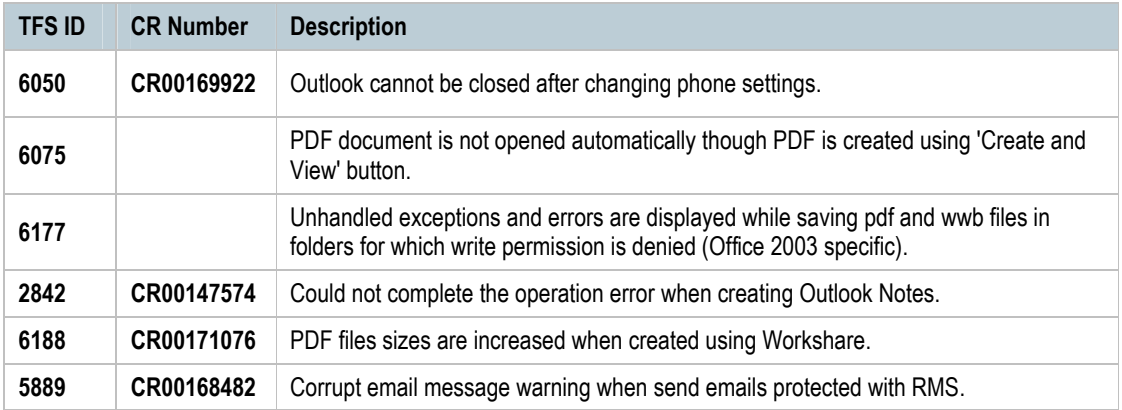

# Important Known Issues

The following are known issues in the Workshare Professional 7 FP2 release - for more information, please contact Customer Support.

### **Compare**

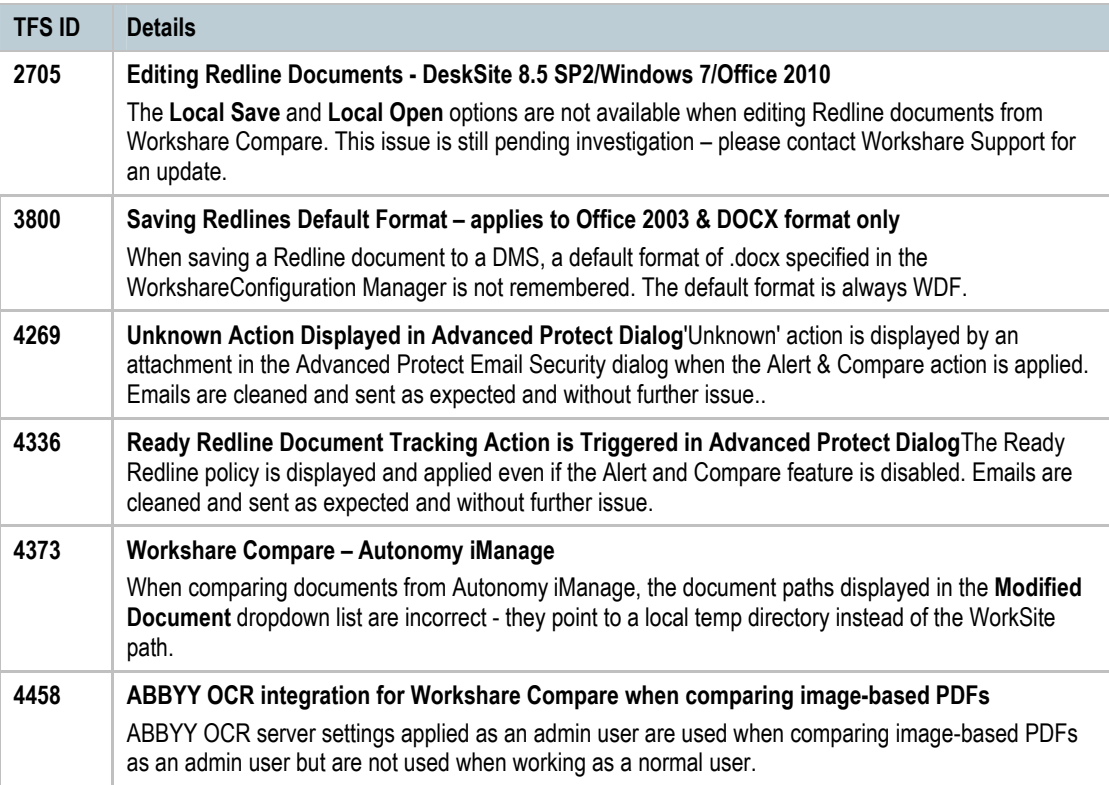

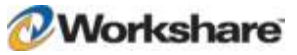

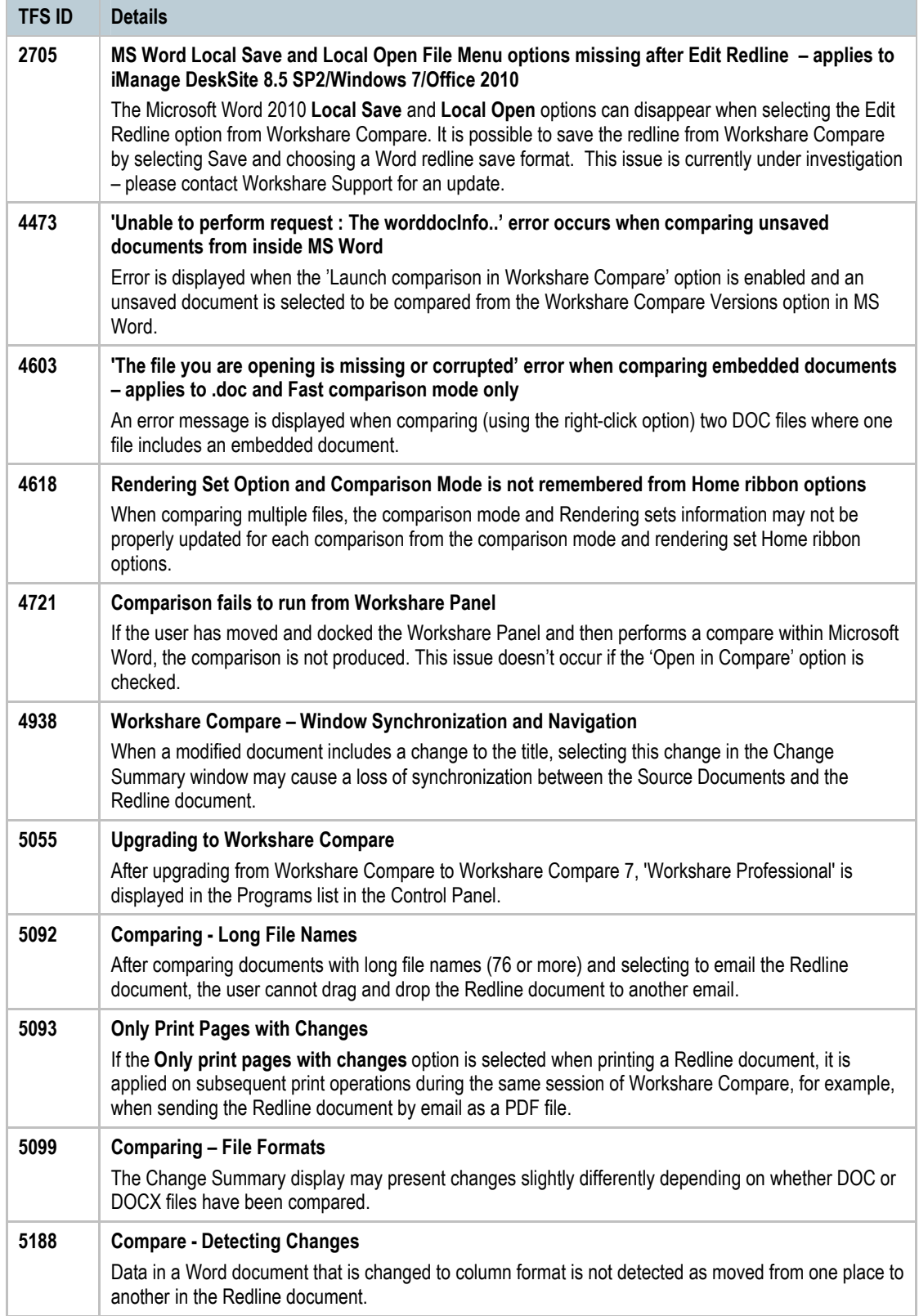

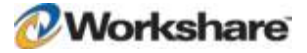

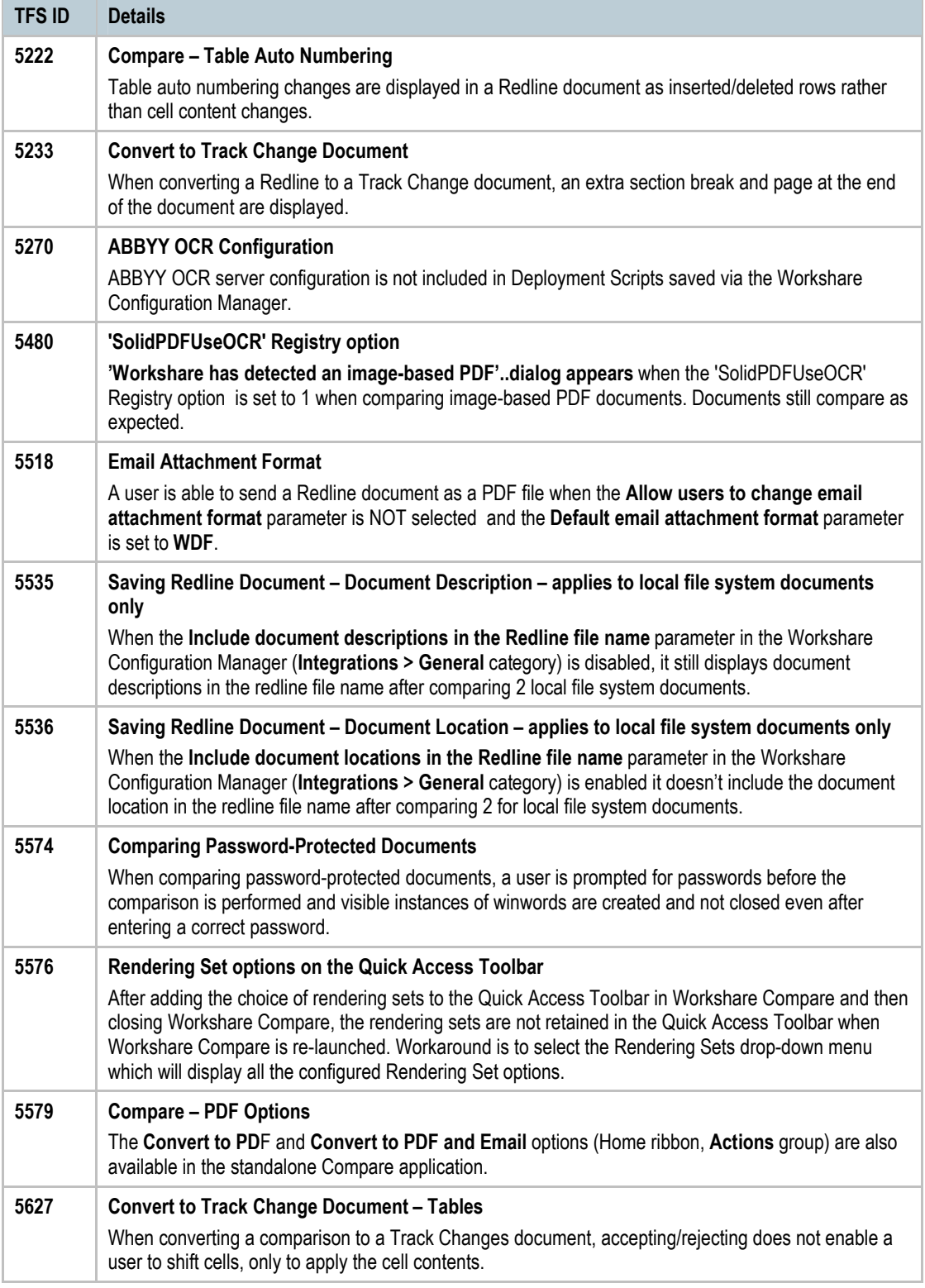

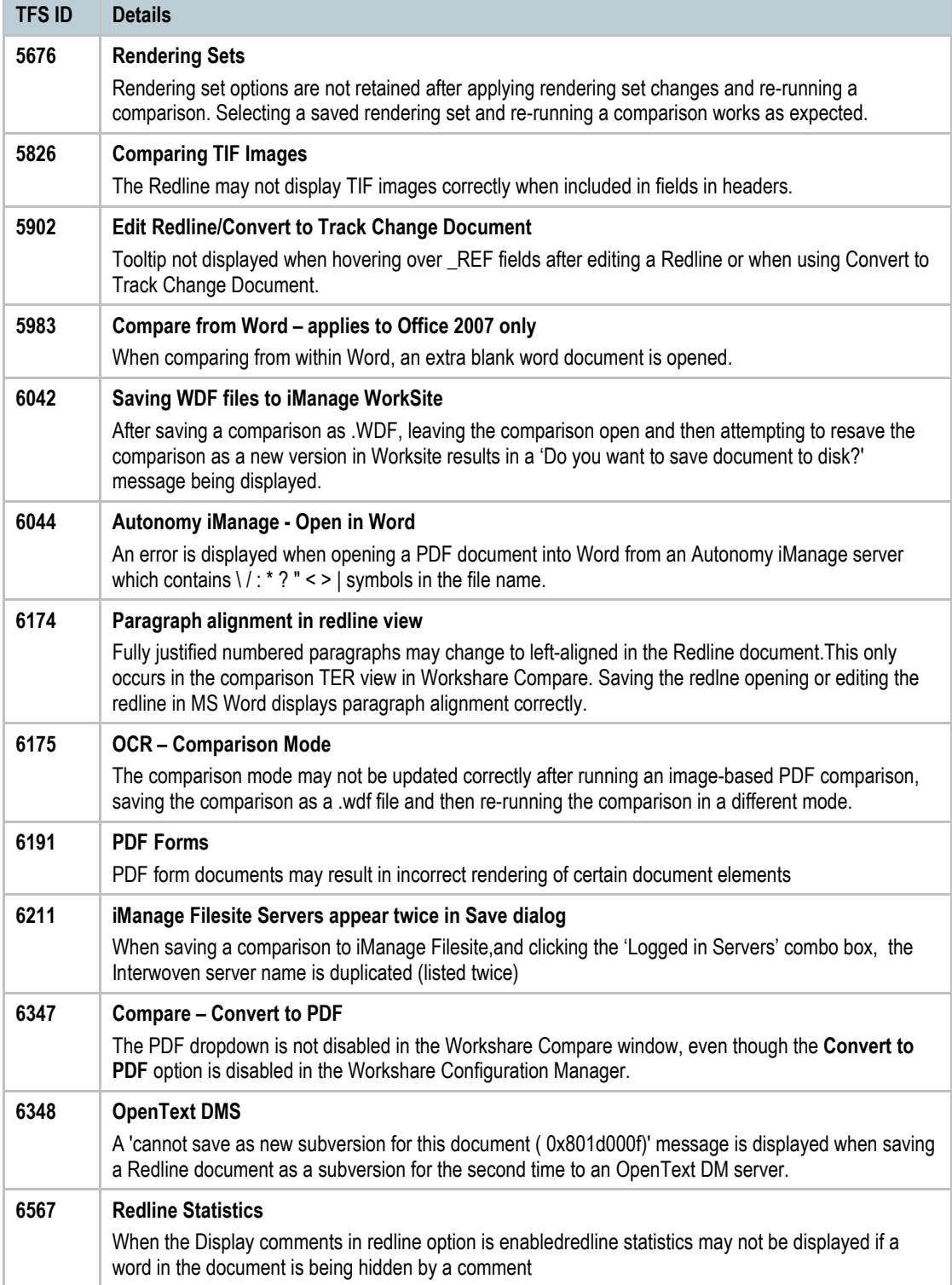

### **Protect**

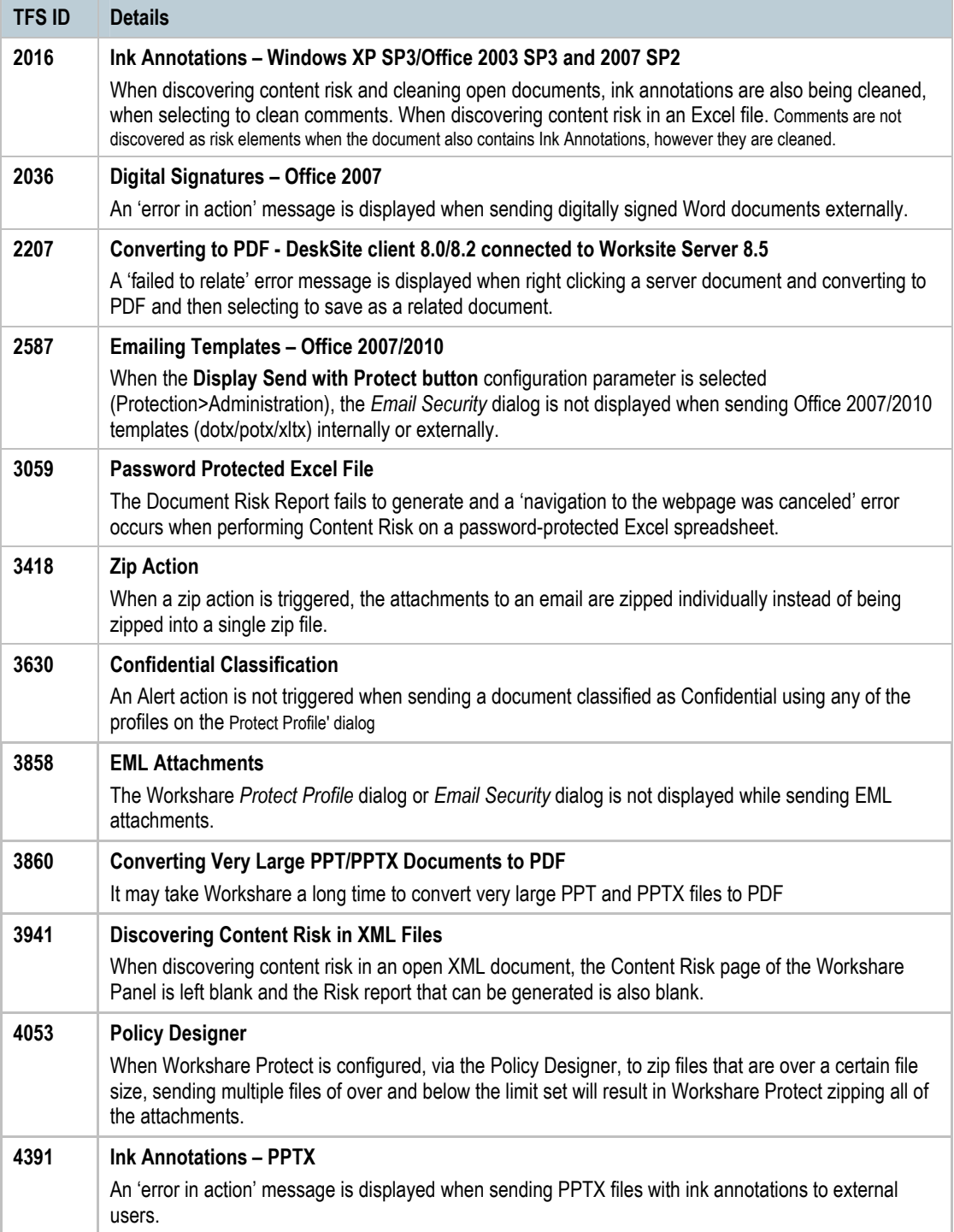

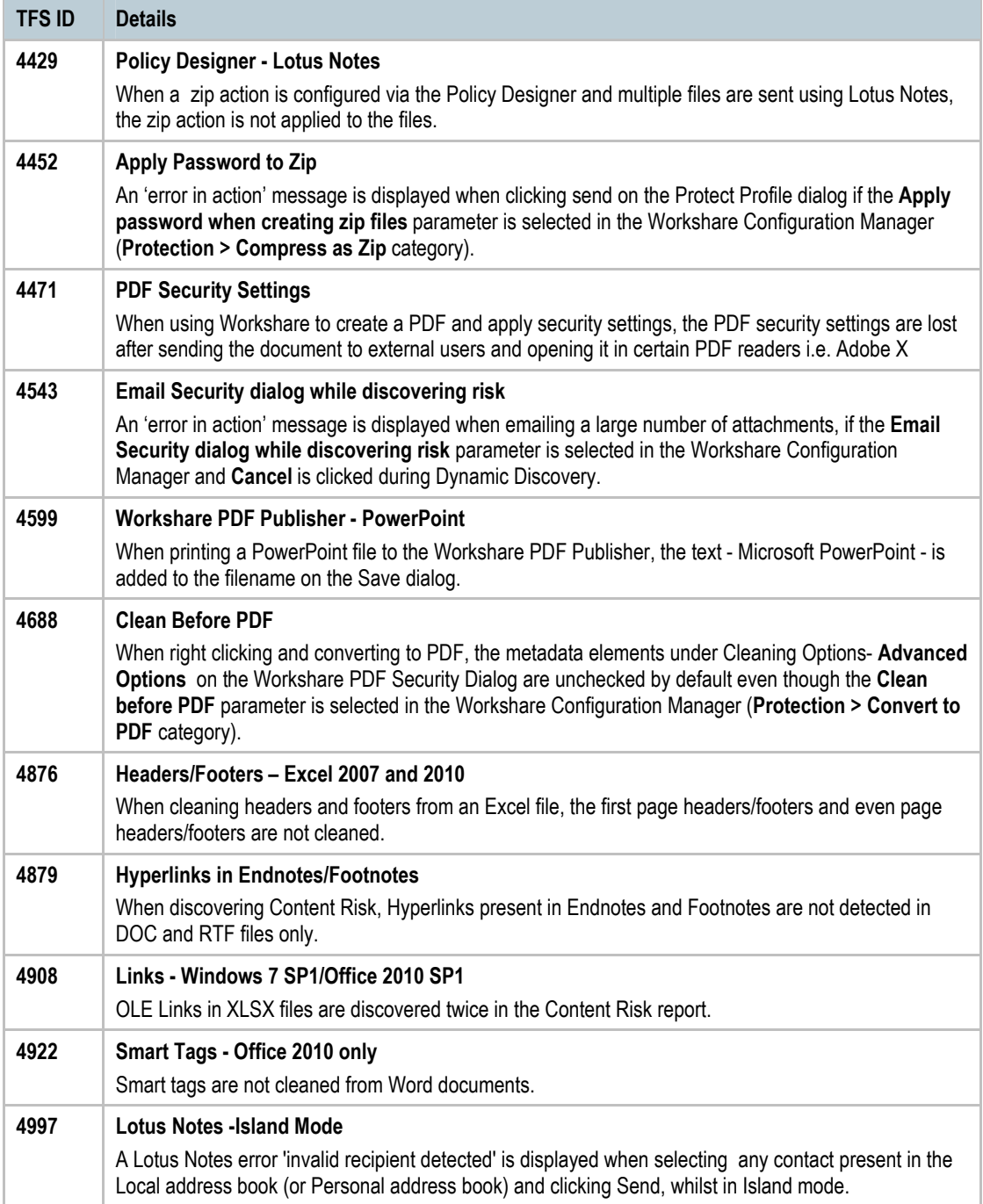

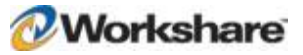

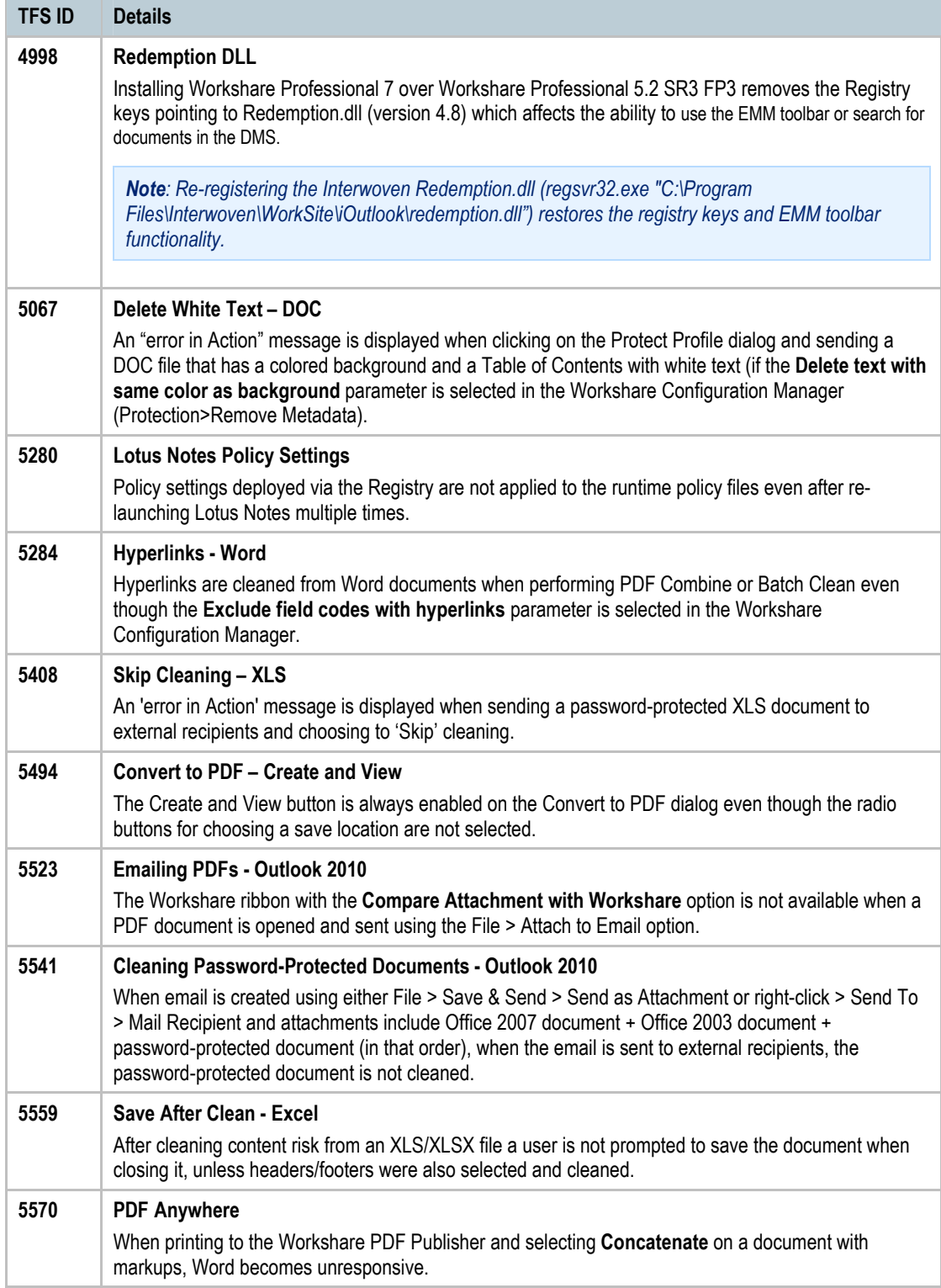

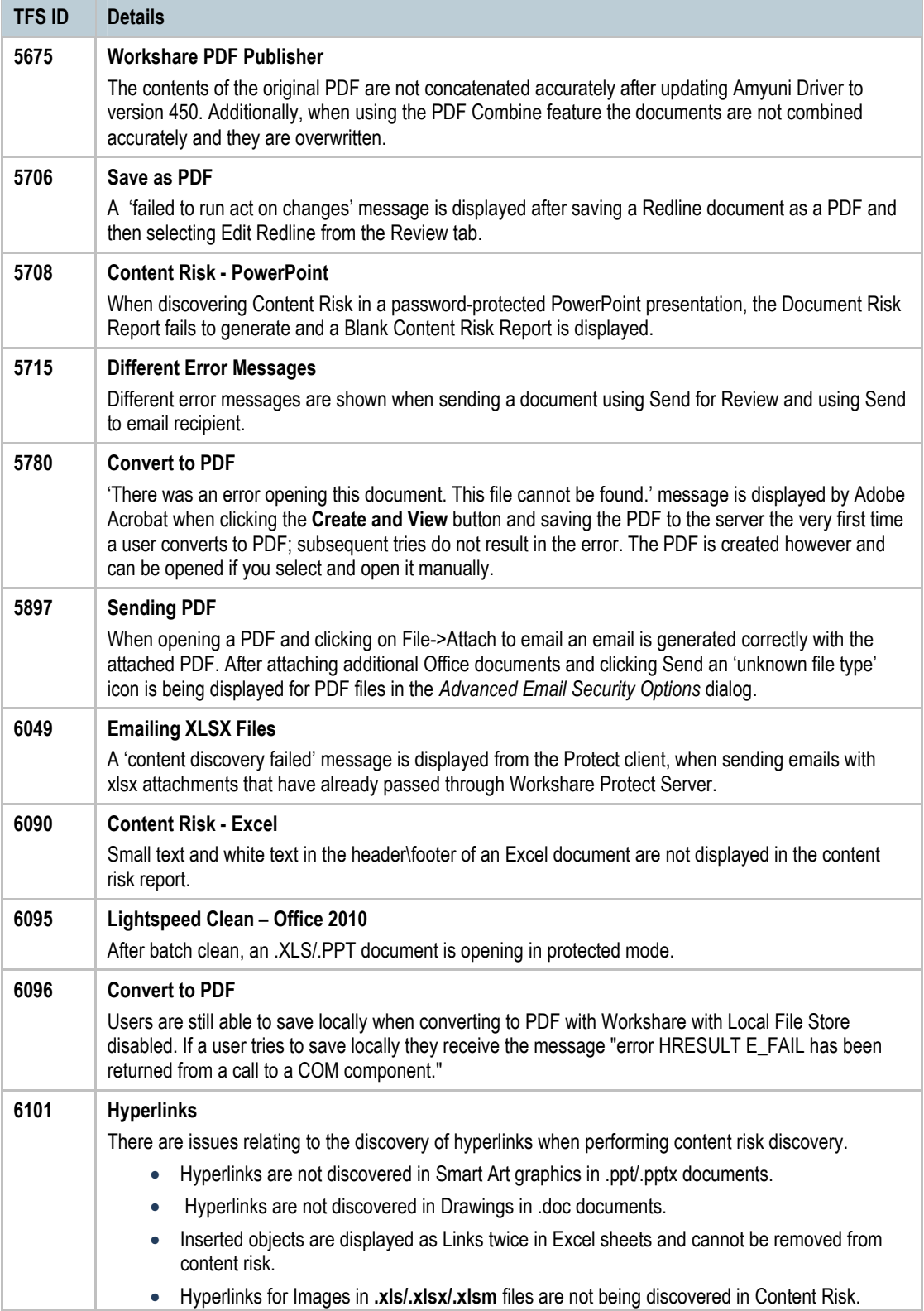

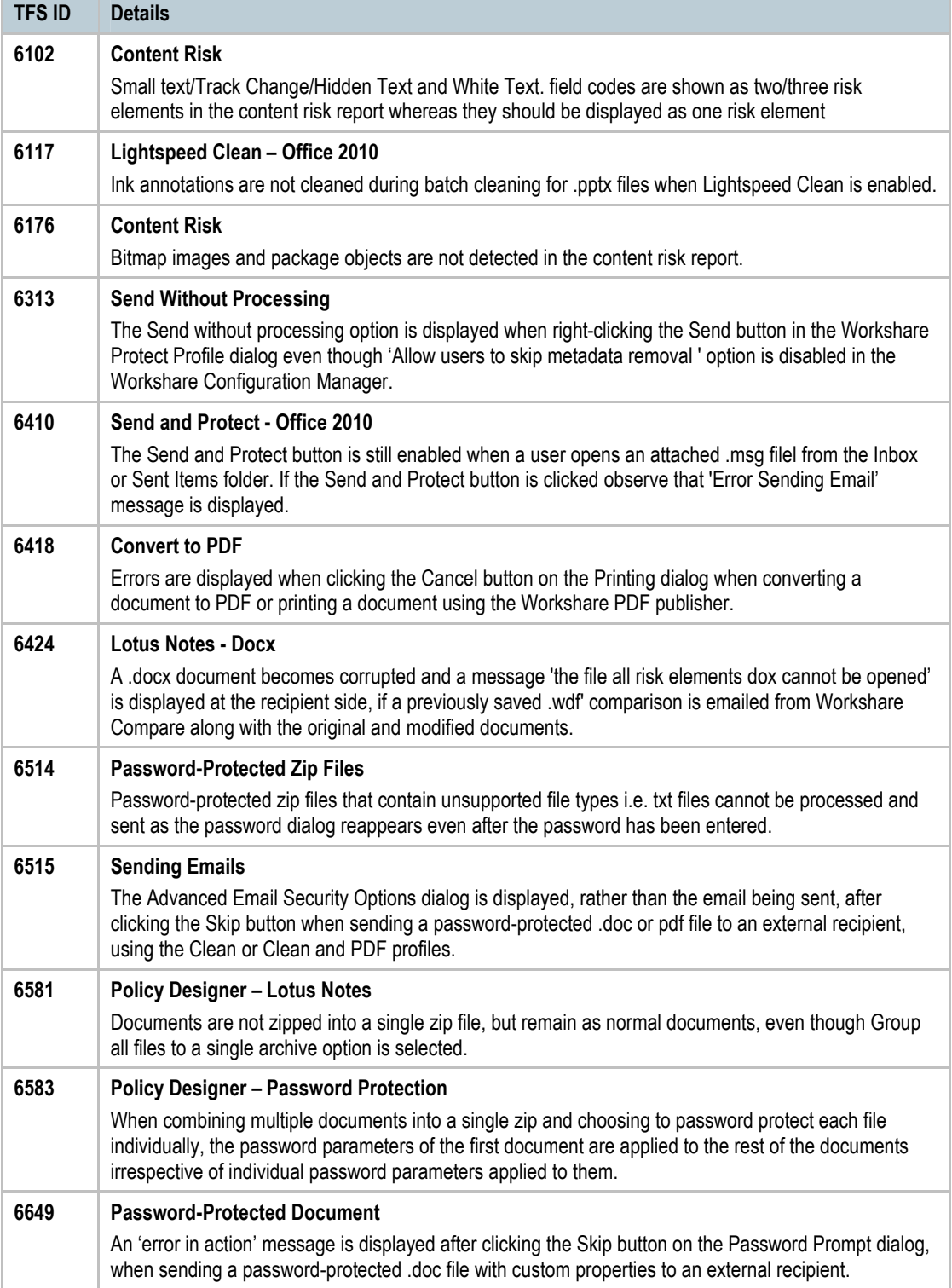

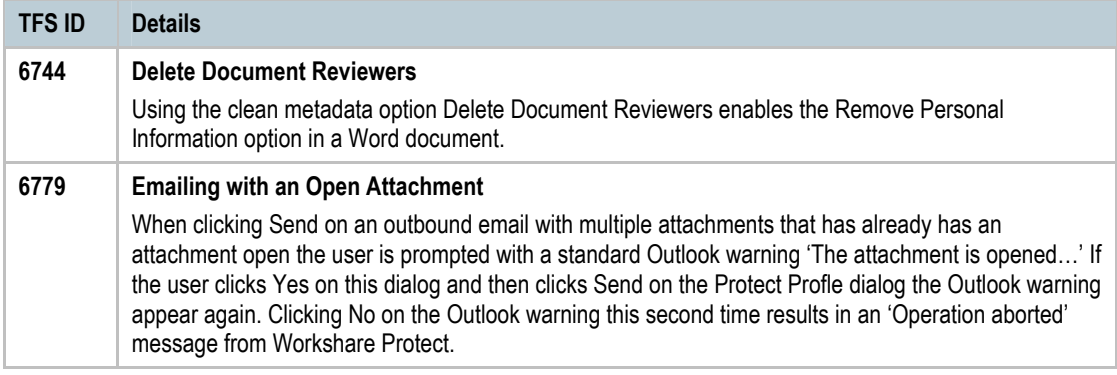

### **Review**

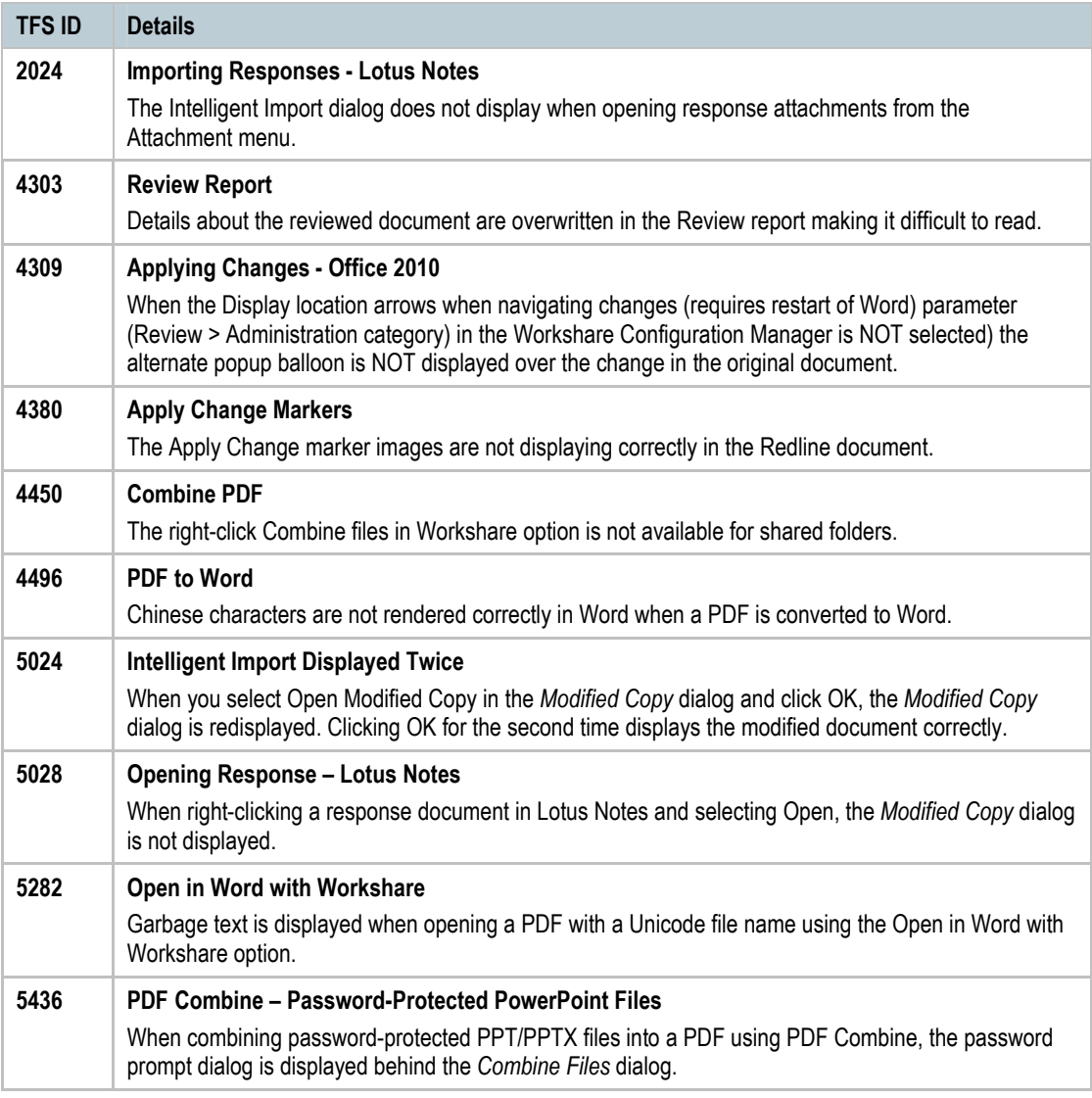

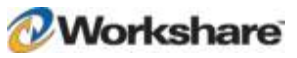

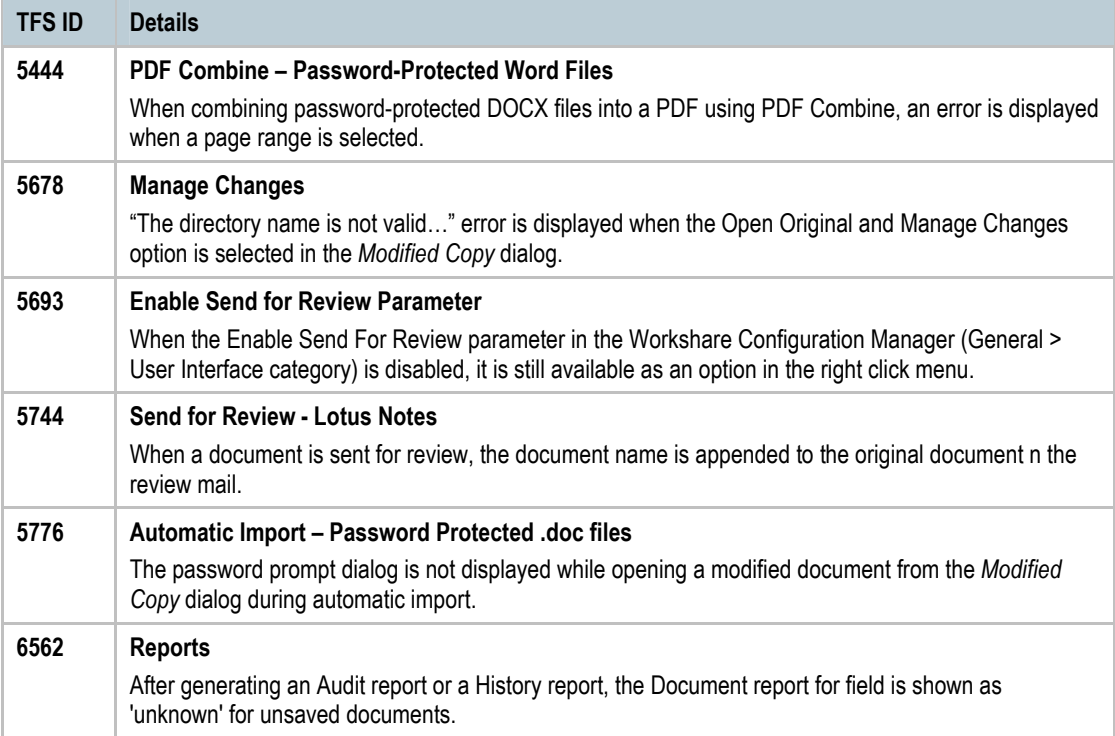

### **SharePoint**

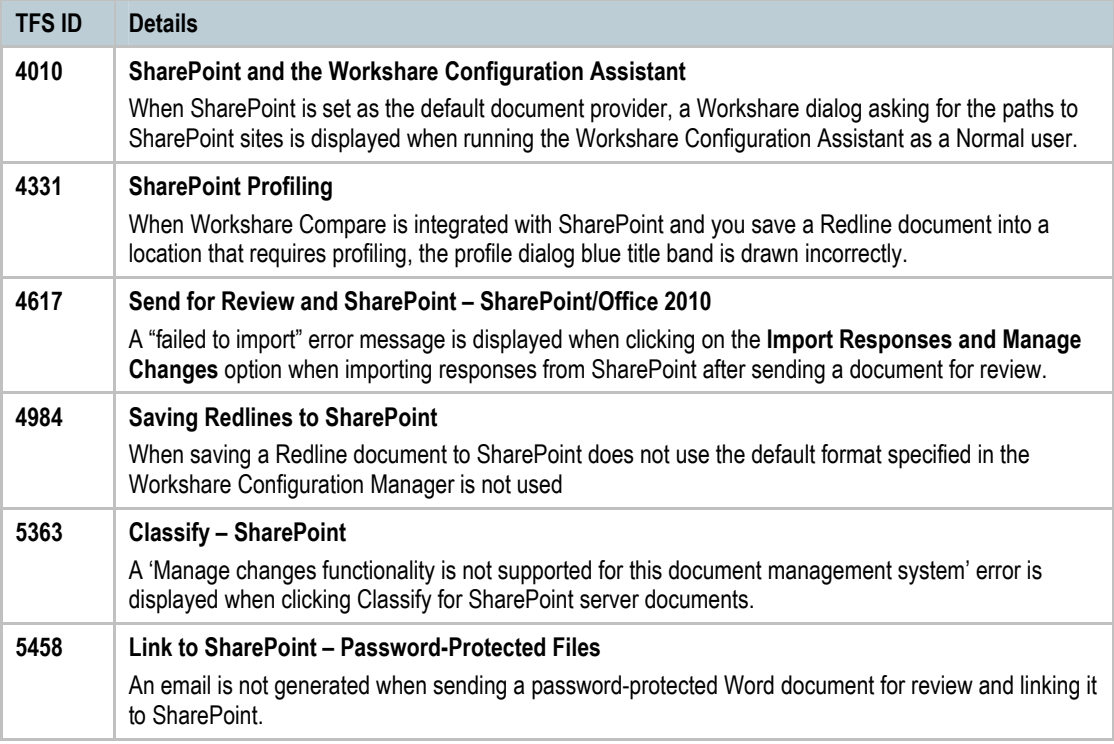

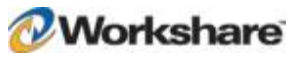

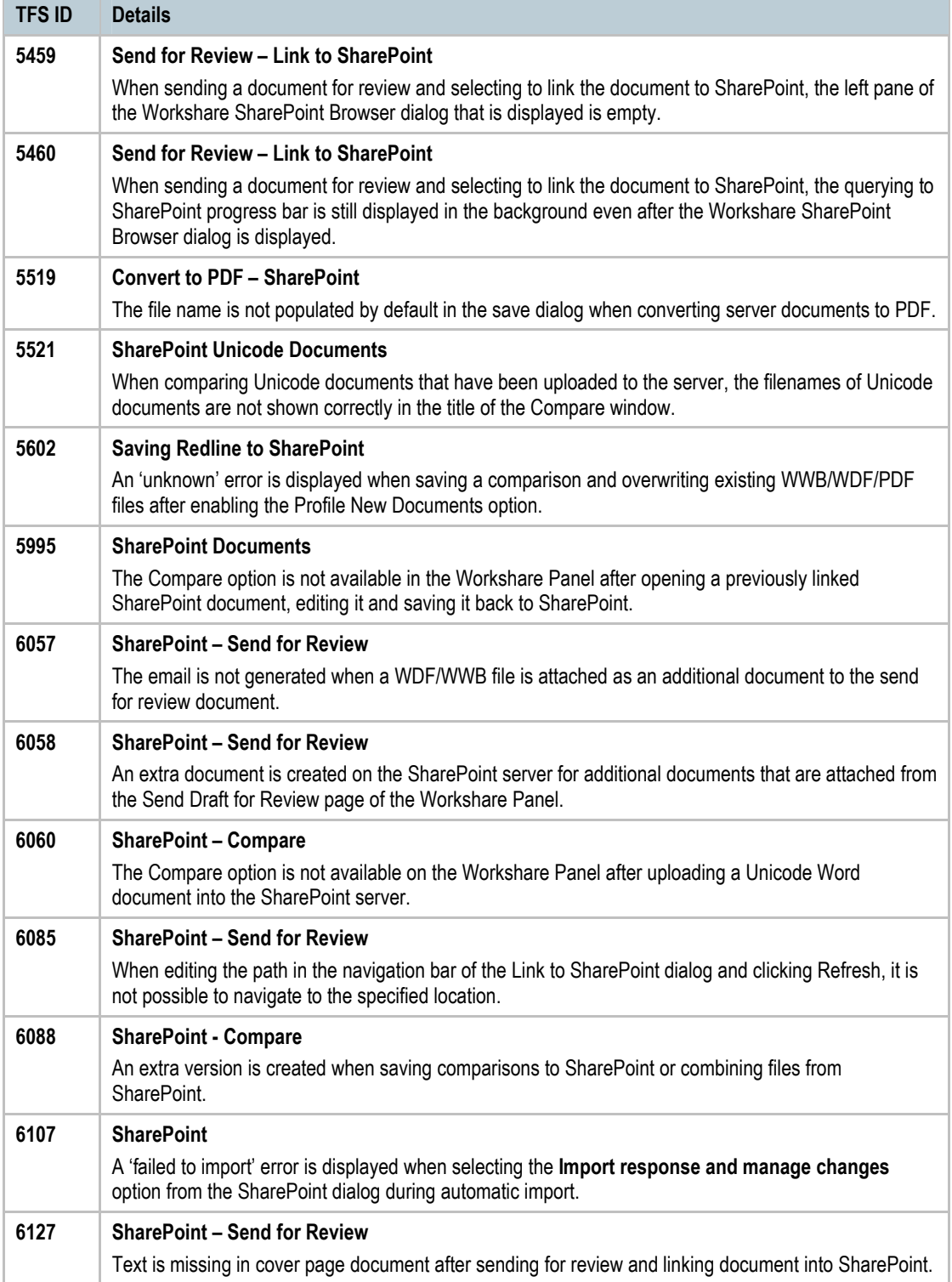

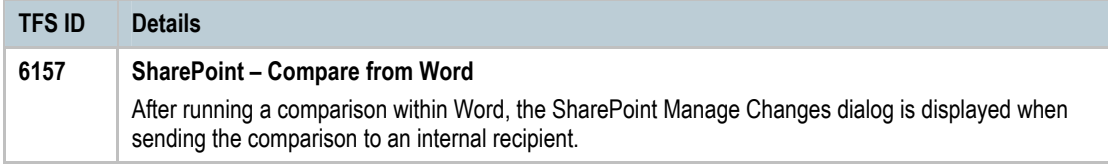

### **Other**

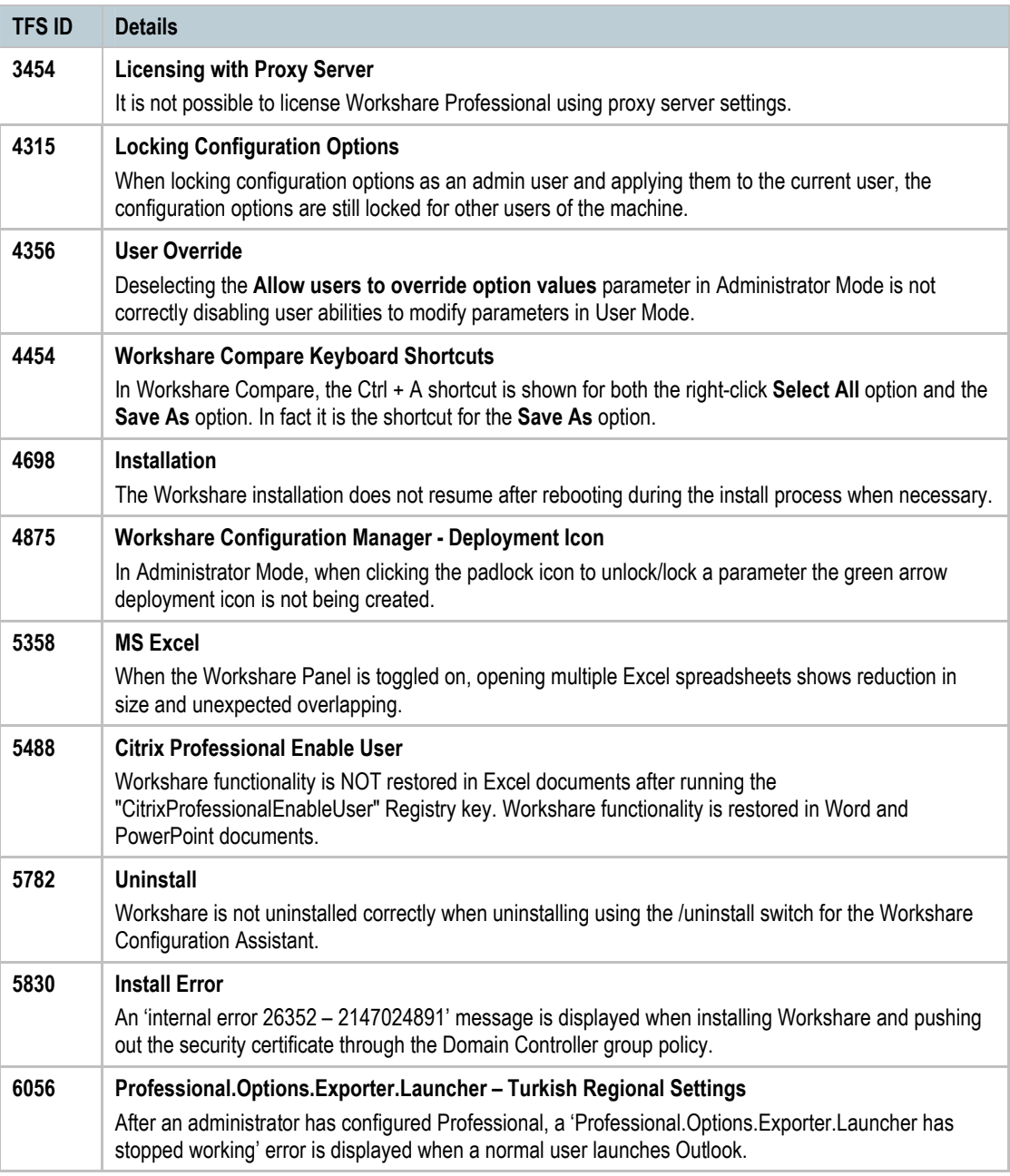

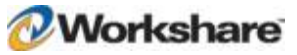

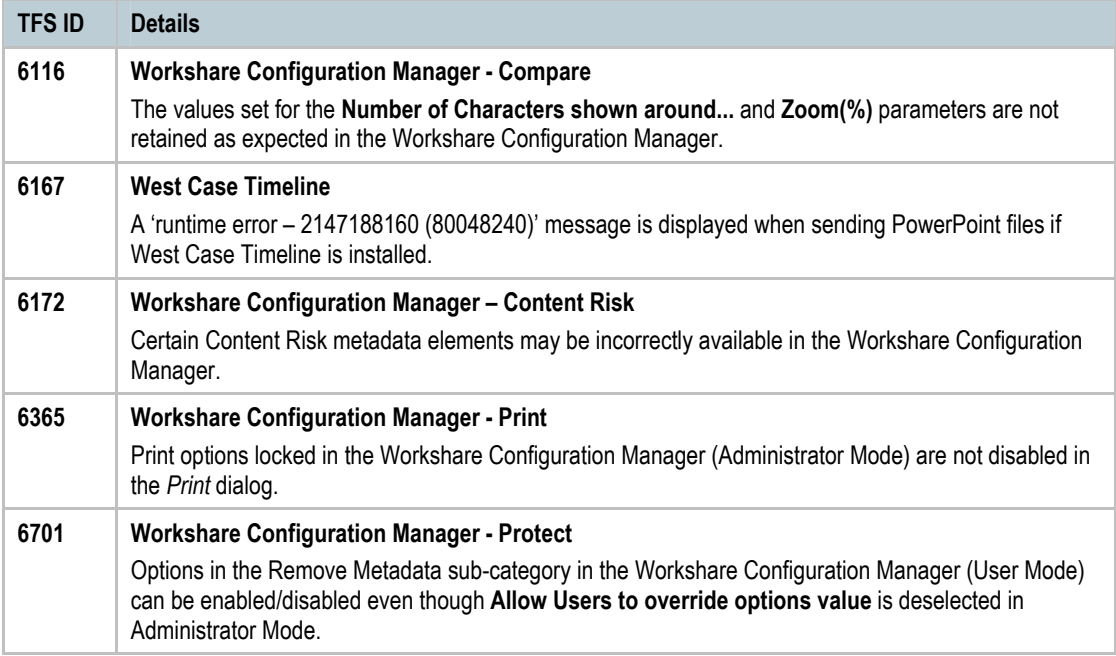

# Contact Info

For feedback on Workshare products, including ideas for new features and improvements, please contact us on: feedback@workshare.com.

For more i[nformation, please contac](mailto:sales@workshare.com)t Workshare:

Email: sales@workshare.com

Workshare Ltd. 20 Fashion Street London E1 6PX UK

Workshare Inc. 208 Utah Street, Suite 350 San Francisco CA 94103 USA

Workshare Ltd. Level 56, MLC Centre 19-29 Martin Place Sydney 2000 Australia

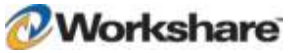